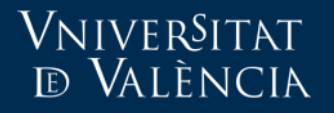

## Alta de professors en l'Aula Virtual

- Ens trobem amb dos escenaris
	- Alta d'usuaris amb compte en la Universitat de València.
	- Alta d'usuaris externs (sense compte en la Universitat de València).

VniverSitat tð València

Alta d'usuaris amb compte en la Universitat de València

- Qualsevol professor assignat per POD a l'assignatura, pot donar d'alta a un altre membre de la comunitat @uv, desplegant les opcions: "Administració del curs > Usuaris > Usuaris inscrits".
- Es desplega la llista d'usuaris matriculats. En l'extrem inferior dret punxar en el botó "Inscriviu usuaris"i en el quadre de cerca es realitza la cerca per usuari o cognoms. Completant el formulari d'alta, s'incorporarà al nou membre.

## Vniver§itat<br>⁄e València

## Aula Virtual

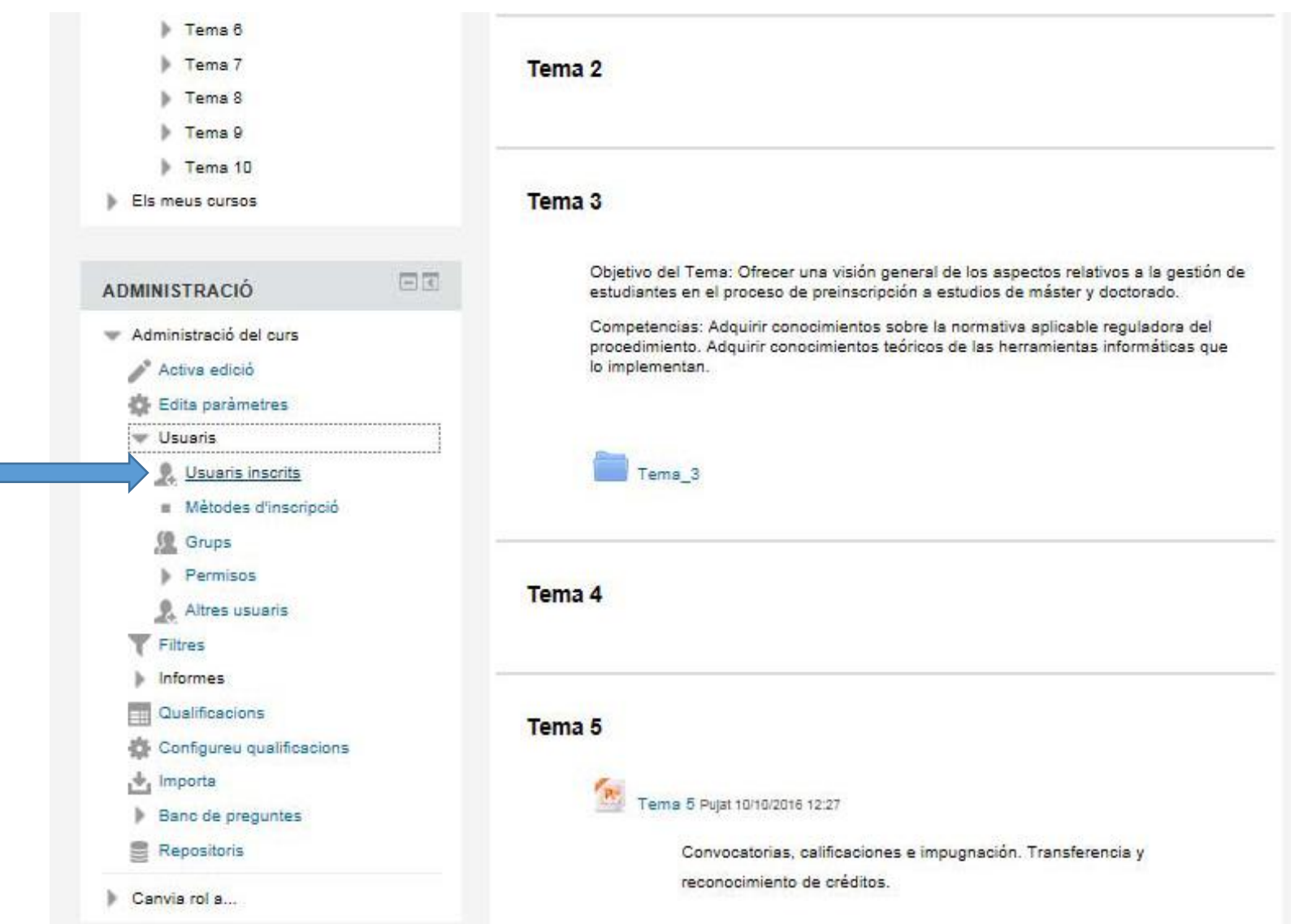

## Alta d'usuaris externs (sense compte en la Universitat de València)

- La filosofia per a aquest col·lectiu, és la següent:
	- Primer han de ser registrats en l'Aula virtual.
	- Després ser incorporats en l'assignatura corresponent.
- El registre ho pot fer qualsevol PAS o PDI que administre l'assignatura i també l'interessat.
- La incorporació només la podrà fer el PAS o PDI administrador de l'assignatura.
- En el següent enllaç trobarà el manual que explica el procediment.

[Comptes externs.](https://aulavirtual.uv.es/mod/glossary/showentry.php?concept&courseid=1&eid=947&displayformat=dictionary&lang=ca)